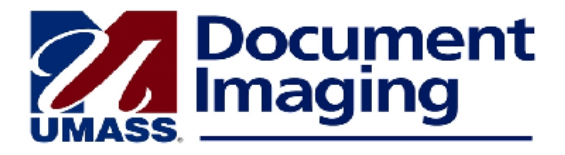

## **Annotating a Document**

You can access various tools to annotate a document. The tools are displayed in a toolbar above the document in a document window.

Note: If you mark up the back of a document, ImageNow will automatically add the page to the document. It is preferable to annotate the first page of a document using the ImageNow tools.

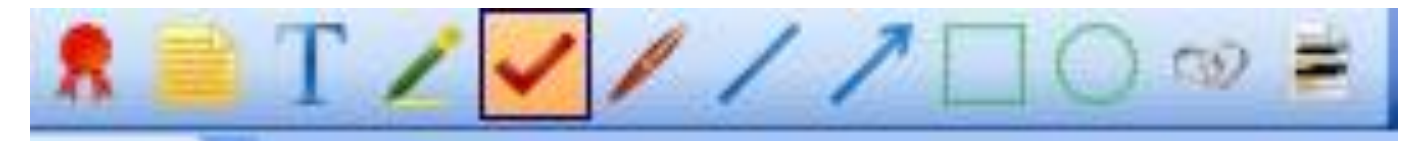

To delete an annotation, right-click on it and then click on OK.

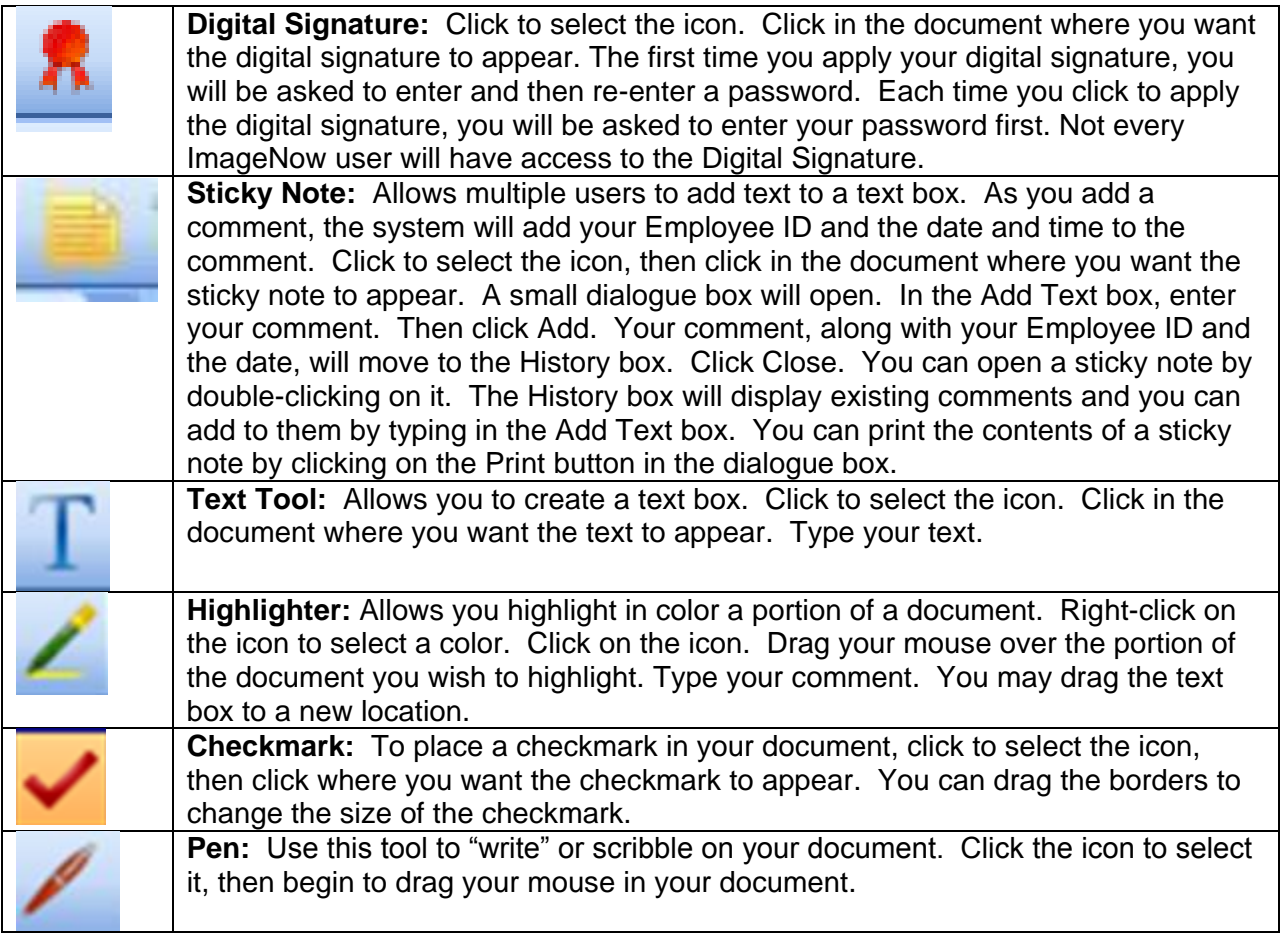

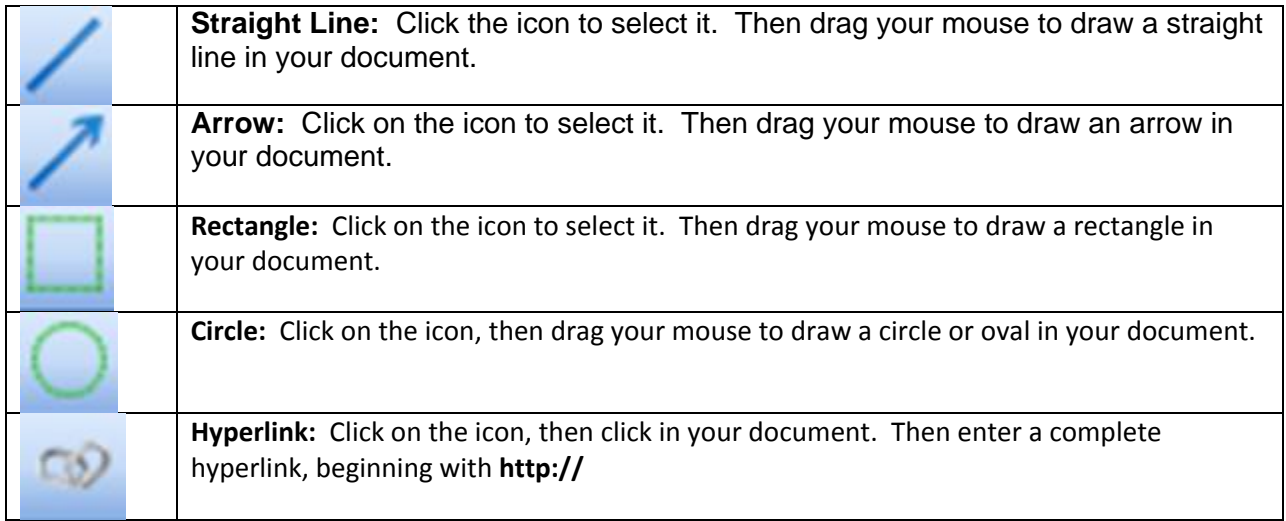